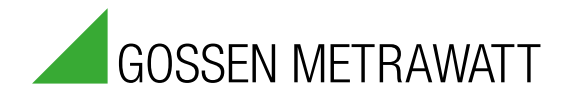

# SMART**CONTROL** | **ECS**  Energiemanagement-System

Einbauanleitung microSD-Adapter 3-349-736-01

1/05.13

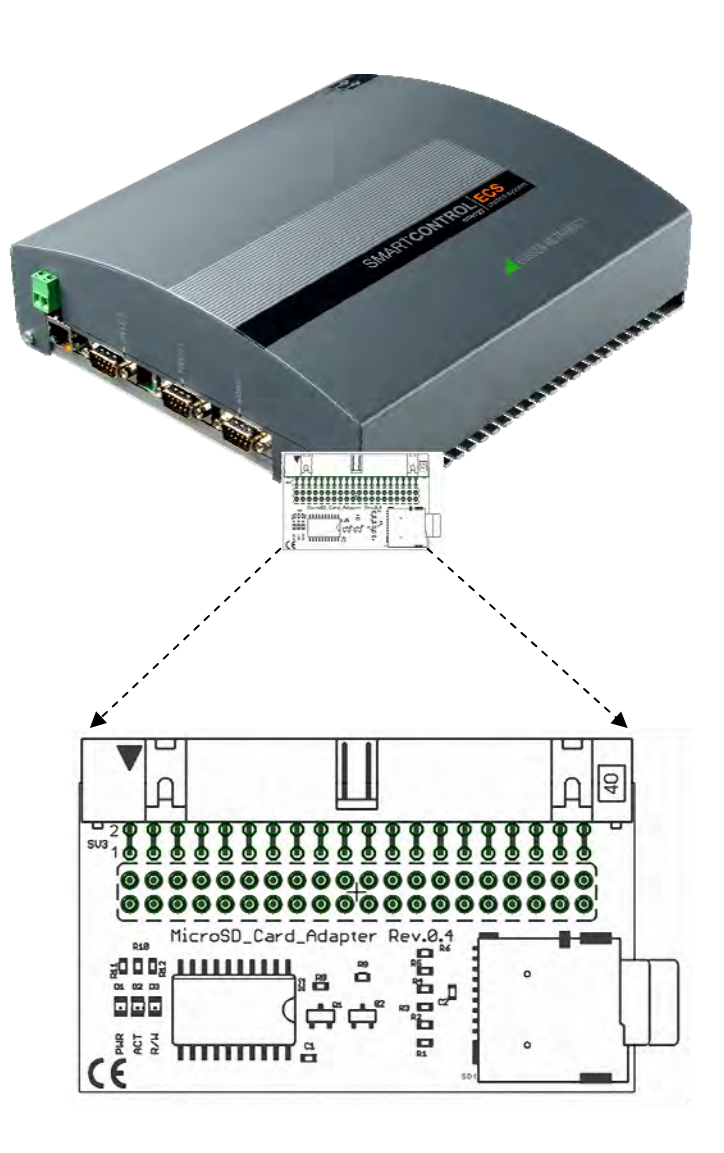

# **Einbauanleitung des Adapters der microSD-Speichererweiterung**

Während des Einsatzes von CompactFlash-Karten als Speichererweiterung der SMARTCONTROL ECS können Probleme mit deren Ringspeicherfähigkeit auftreten. Um Speicherverlusten vorzubeugen empfiehlt es sich, künftig Secure Digital-Speicherkarten zu verwenden. Für den Einsatz von microSD-Karten ist es notwendig einen Adapter auf der SMARTCONTROL ECS-Platine einzubauen.

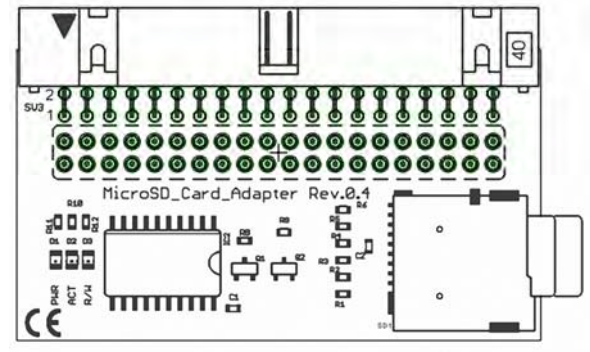

**MicroSD-Card Adapter** 

Diese Anleitung beschreibt das Einsetzen des Adapters und die Aktualisierung der Firmware.

#### ☞ **Wichtig**

- Der Einsatz von microSD-Speicherkarten wird ab SMARTCONTROL ECS-Platine Rev. 2.x unterstützt.
- Die Speichererweiterung mittels microSD-Speicherkarte wird ab Firmware Version 2.4.03a unterstützt, jedoch nur in Firmware-Varianten mit dem Kürzel SD im Namen. Bitte beachten Sie: Mit SD-Firmware ist die Verwendung der CF-Karte nicht mehr möglich – und umgekehrt!
- Um die microSD-Speicherkartenlösung in einem ennovatis smartcase verwenden zu können, senden Sie dieses ein, damit der Adapter eingesetzt und die Firmware aktualisiert werden kann.
- Die Anschlüsse des Expansion Slot werden durch den microSD-Kartenadapter hindurchgeführt, so dass weiterhin die Anschlussmöglichkeit für Platinenerweiterungen, z. B. das LON-Interface, besteht.

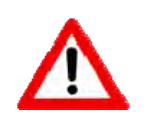

#### **Warnung**

Vor dem Öffnen des Gehäusedeckels ist die SMARTCONTROL ECS von der Spannungsversorgung zu trennen!

## **Einsetzen des Adapters**

- Trennen Sie die SMARTCONTROL ECS von der Spannungsversorgung!
- Entfernen Sie die unteren Halteschrauben der Gehäuseabdeckung mit einem Schraubendreher und klappen Sie das Gehäuse auf.

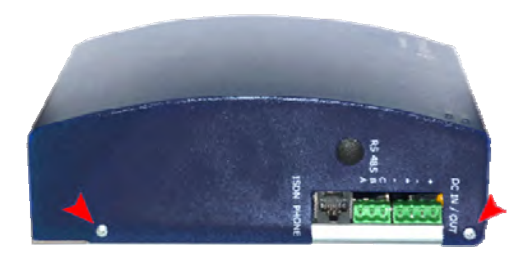

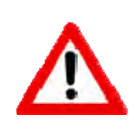

## **Warnung**

Durch elektrostatische Entladung können sowohl der Adapter als auch die SMARTCONTROL ECS-Platine zerstört werden. Stellen Sie daher eine ausreichende Erdung sicher.

- Entnehmen Sie eventuell vorhandene CF-Speichermedien aus dem CF-Kartenslot.  $\bullet$
- Setzen Sie die die microSD-Speicherkartenerweiterung in den Expansion-Slot der SMARTCONTROL ECS-Platine.

Achten Sie dabei darauf, dass der Stift der Speichererweiterung und die Kerbe des Slots die gleiche Ausrichtung haben. Bei korrekt eingesetztem microSD-Kartenadapter ist die Funktionalität des CF-Slots deaktiviert.

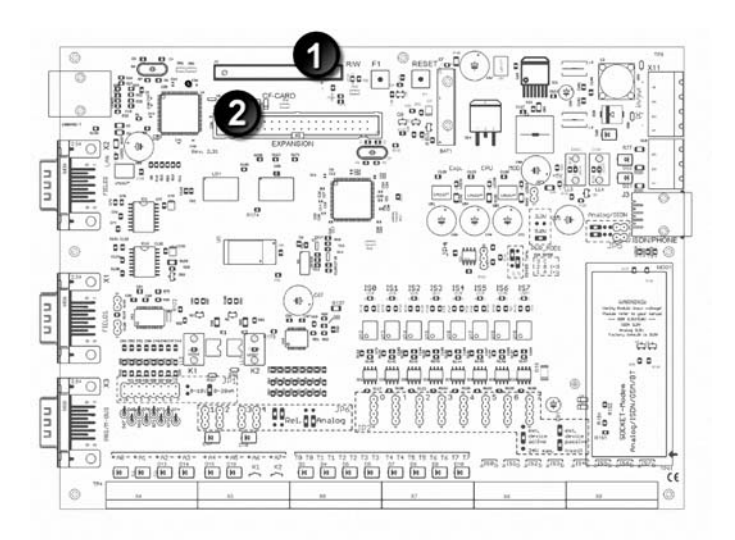

Draufsicht auf eine Platine mit korrekt eingesetztem microSD-Speicherkartenadapter:

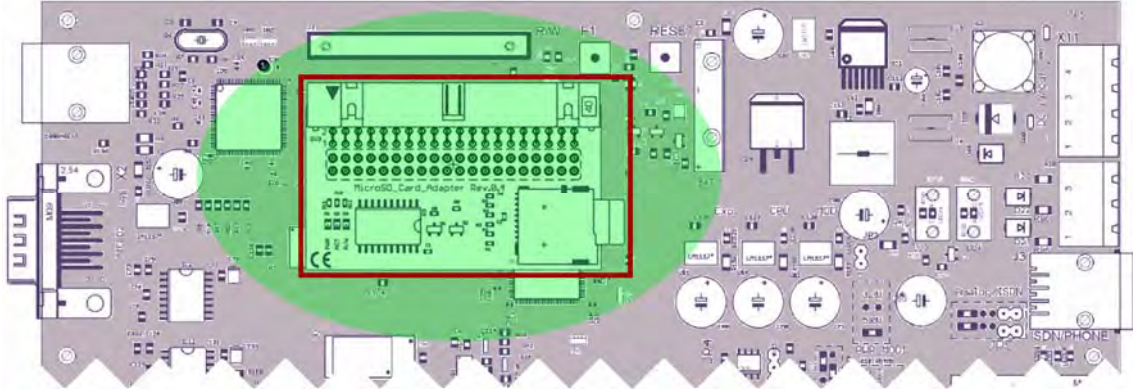

• Schließen Sie den Gehäusedeckel und drehen Sie die zwei Gehäuseschrauben wieder fest.

#### **Aufspielen des Firmware-Updates**

Der Firmware Upload wird über den SMARTCONTROL ECS Manager durchgeführt werden.

#### ☞ **Wichtig**

Entpacken Sie die Datei in SB FW B20 SD V2.4 XXX.zip in einen beliebigen Dateiordner.

Im Anschluss starten Sie den SMARTCONTROL ECS Manager und führen die folgenden Schritte aus:

• Die Funktion wird über das Hauptmenü aufgerufen: **Extras → Firmware upload**

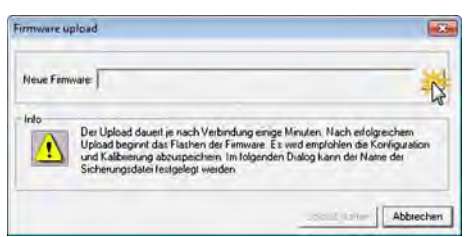

- Im aufgehenden Dialogfeld betätigen Sie den Button und wählen Sie den Pfad des zuvor angelegten Dateiordners, der die entpackte Firmware enthält.
- Wählen die aktuelle Firmwaredatei und bestätigen Sie mit  $\overline{\phantom{a}}$  ek  $\overline{\phantom{a}}$ . Es erscheint wieder das Eingabefenster Firmware upload.
- Nach Betätigung des Button Upload starten öffnet sich das Fenster **Konfiguration und Kalibrierung speichern**. Hier besteht die Möglichkeit, die aktuelle Konfiguration der SMARTCONTROL ECS abzuspeichern. Nach Bestätigung startet der Firmwareupload. An der Fortschrittsanzeige kann der Verlauf des Vorgangs verfolgt werden.

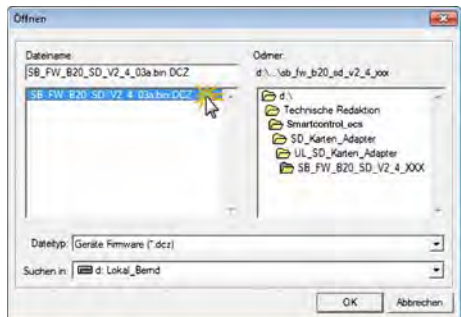

• Nach erfolgreicher Übertragung der neuen Firmware wird diese automatisch in der SMARTCONTROL ECS installiert.

#### **Achtung** ☞

Während des Flash Vorgangs, der zirka zwei Minuten dauert, darf weder die Stromzufuhr unterbrochen noch die Reset-Taste der Platine betätigt werden.

Ist eine Verbindung zur SMARTCONTROL ECS aufgebaut, kann die aktuellen Informationen zur SMARTCONTROL ECS auf dem Reiter Konfiguration eingesehen werden. Nach Betätigung des Reiters  $\Phi$  Info sehen Sie den Gerätetyp, die Version der aktuellen Firmware, Hersteller und Seriennummer sowie die Optionen, die mit der Firmware aufgespielt wurden. Ist unter Optionen das Kürzel "SD" angezeigt, kann mit der aufgespielten Firmware die microSD-Speichererweiterung verwendet werden.

Weiterhin gibt es Informationen zur Größe der verwendeten Speichererweiterung und eventuell auftretende Kartenfehler werden angezeigt.

Ein Klick auf ? öffnet die Hilfe zum SMARTCONTROL ECS Manager und die Kürzel der Firmware Optionen werden erklärt.

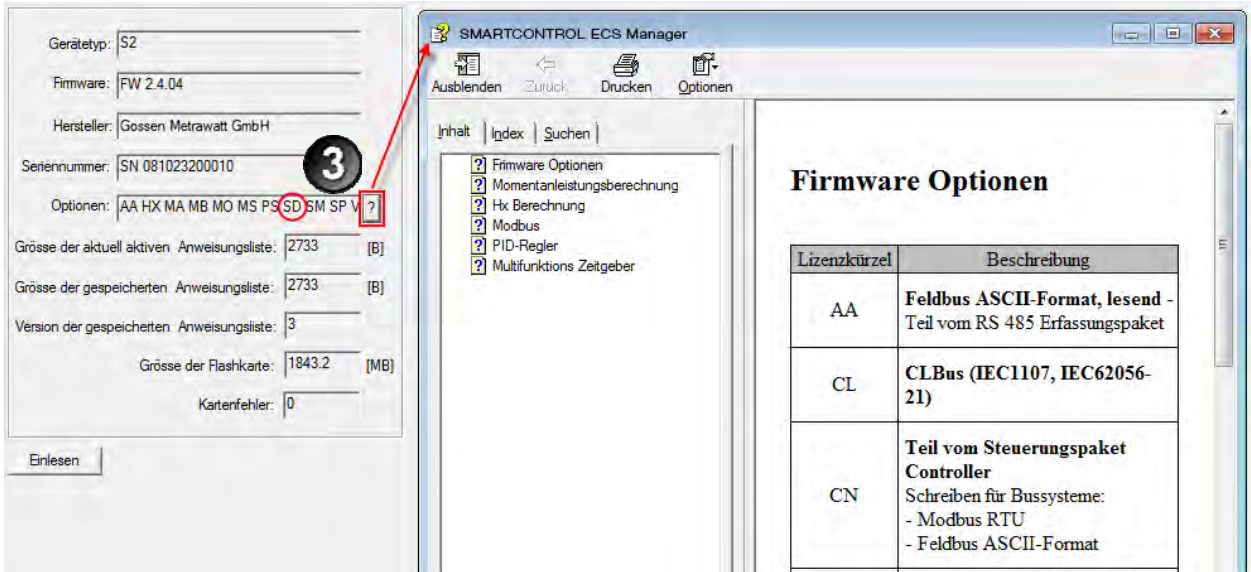

## **Reparatur- und Ersatzteil-Service Kalibrierzentrum und Mietgeräteservice**

Bitte wenden Sie sich im Bedarfsfall an:

GMC-I Service GmbH **Service-Center**  Thomas-Mann-Straße 20 90471 Nürnberg ● Germany Telefon +49 911 817718-0 Telefax +49 911 817718-253 E-Mail service@gossenmetrawatt.com

Diese Anschrift gilt nur für Deutschland. Im Ausland stehen unsere jeweiligen Vertretungen oder Niederlassungen zur Verfügung.

# **Produktsupport**

Bitte wenden Sie sich im Bedarfsfall an: GMC-I Messtechnik GmbH **Hotline Produktsupport** Telefon +49 911 8602-500 Telefax +49 911 8602-340 E-Mail support@gossenmetrawatt.com

Erstellt in Deutschland • Änderungen vorbehalten • Eine PDF- Version finden Sie im Internet

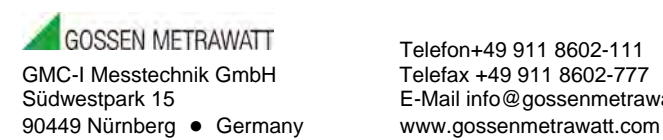

E-Mail info@gossenmetrawatt.com